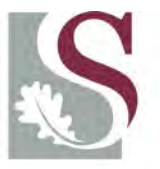

UNIVERSITEIT-STELLENBOSCH-UNIVERSITY jou kennisvennoot · your knowledge partner

# **Word 2003**

#### **Manage long documents: dissertations and theses**

#### **Elizabeth Bergman**

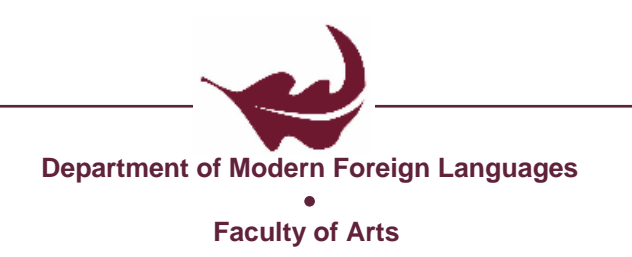

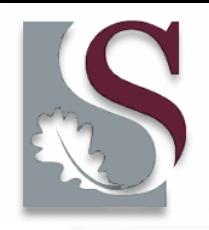

### **What do you need to know before you start creating a long document?**

- Document Map
- **Styles**
- **Templates**
- Outline View
- Footnotes & Endnotes
- Table of Contents
- **Captions**

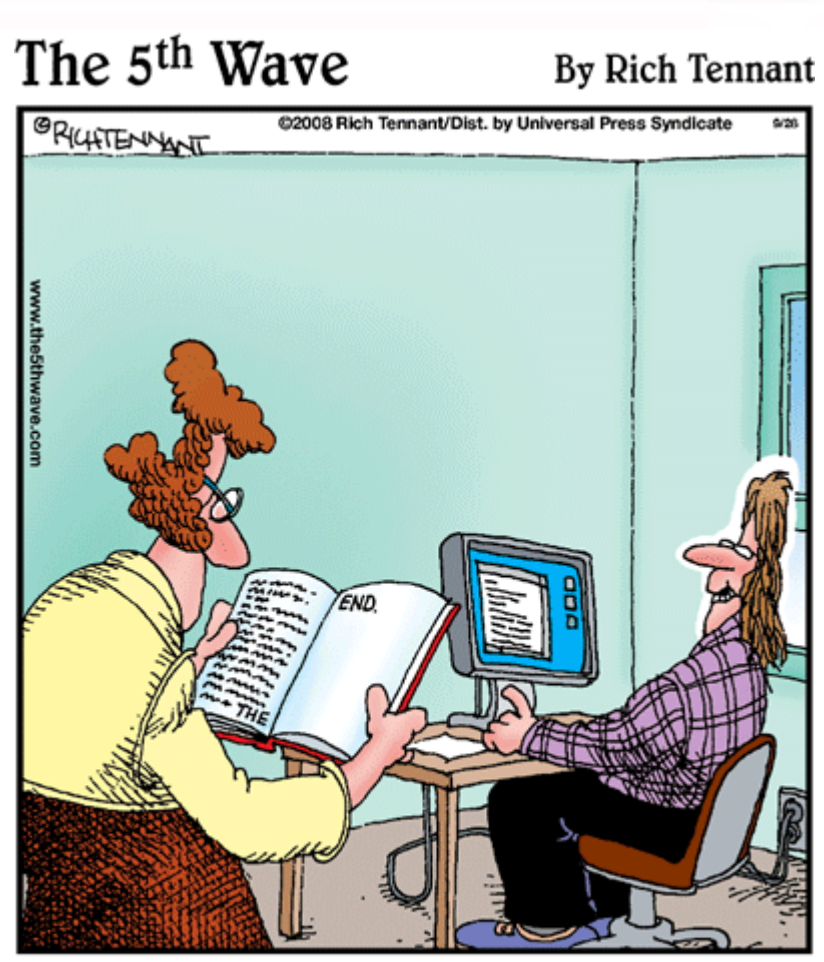

"I self-published it, and the beauty is I saved money by using Word instead of desktop publishing software to set the text."

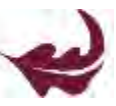

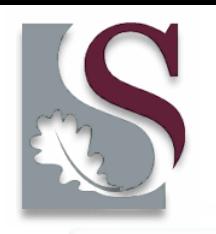

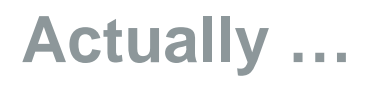

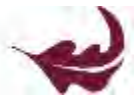

#### **The Ten Commandments of Word**

- Thou shalt remember to save thy work
- Thou shalt not use spaces unnecessarily
- Thou shalt not press Enter at the end of each line
- Thou shalt not neglect thy keyboard
- Thou shalt not manually number thy pages
- Thou shalt not use the Enter key to start a new page
- Thou shalt not press OK too quickly
- Thou shalt not use fancy-schmanzy fonts
- Thou shalt not use WordArt
- Thou shalt view all formatting marks at all times

(adapted from Dan Gookin, *Word 2007 For Dummies*)

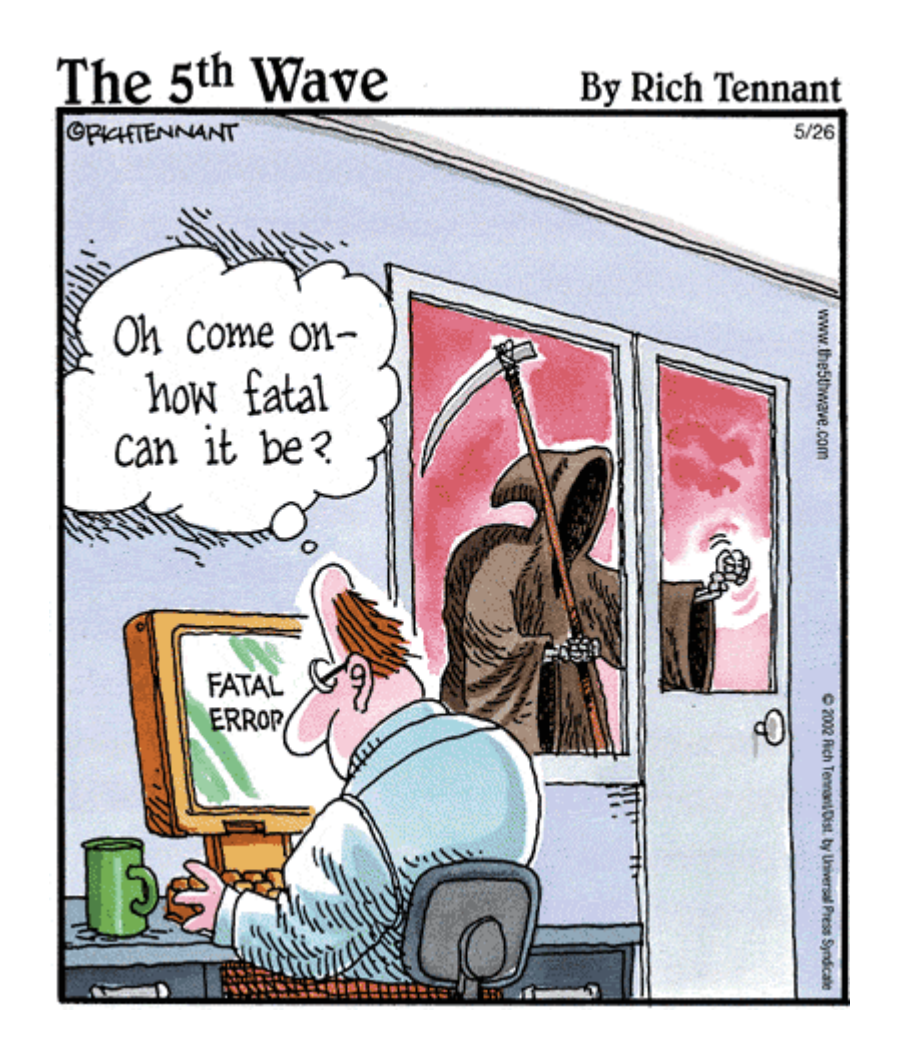

#### Pretty fatal if you haven't saved backup copies!

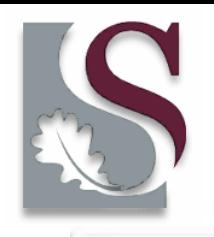

## **Before you begin …**

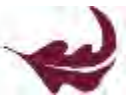

- Document Properties
- File Management

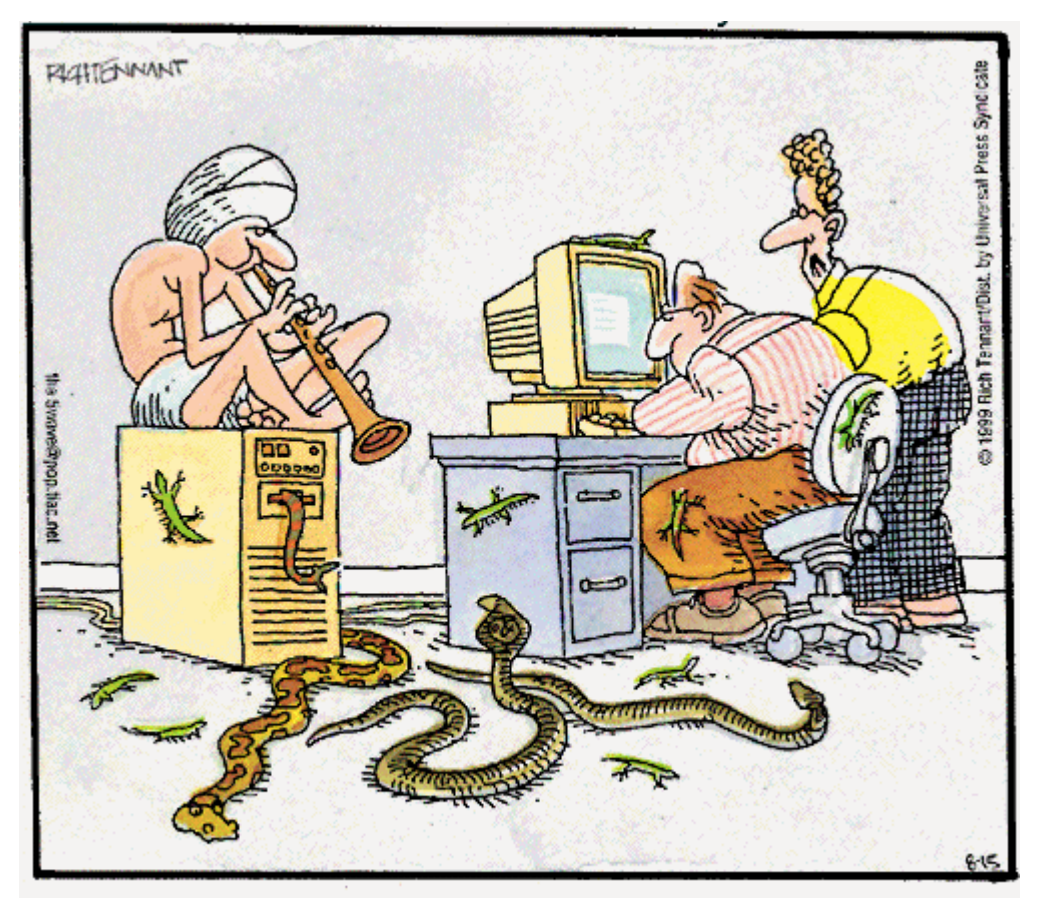

"So far he's called up a cobra, two pythons and a bunch of skinks, but still not the file we're looking for."

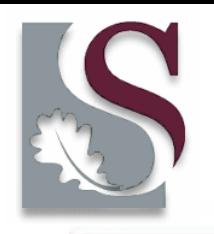

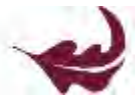

- to get a quick overview of the structure of a document
- heading styles are mandatory for a useful document map
- by clicking a heading inside the map, one can instantly jump to that part of the document

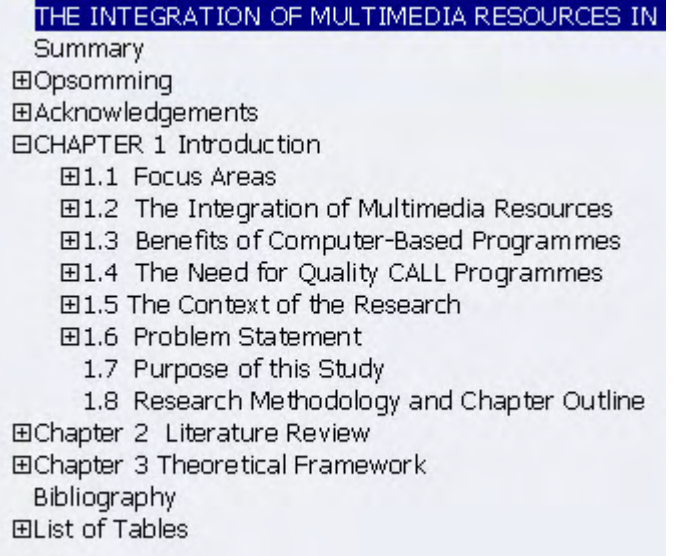

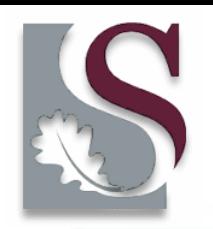

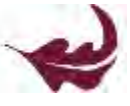

Several of the automated features in Word only work if you have used styles to distinguish the various levels of headings within your document

## Types of styles

- Heading
- Paragraph
- •**Character**
- Table
- List

Do yourself a favour and use styles consistently from the start.

To reduce the number of styles shown in the dropdown box on the menu go to Format>Styles and Formatting>Show>Custom and select only those styles you know you will use.

From the same dialog box you can also change the formatting of the styles you want to use.

Create custom styles based on built-in styles.

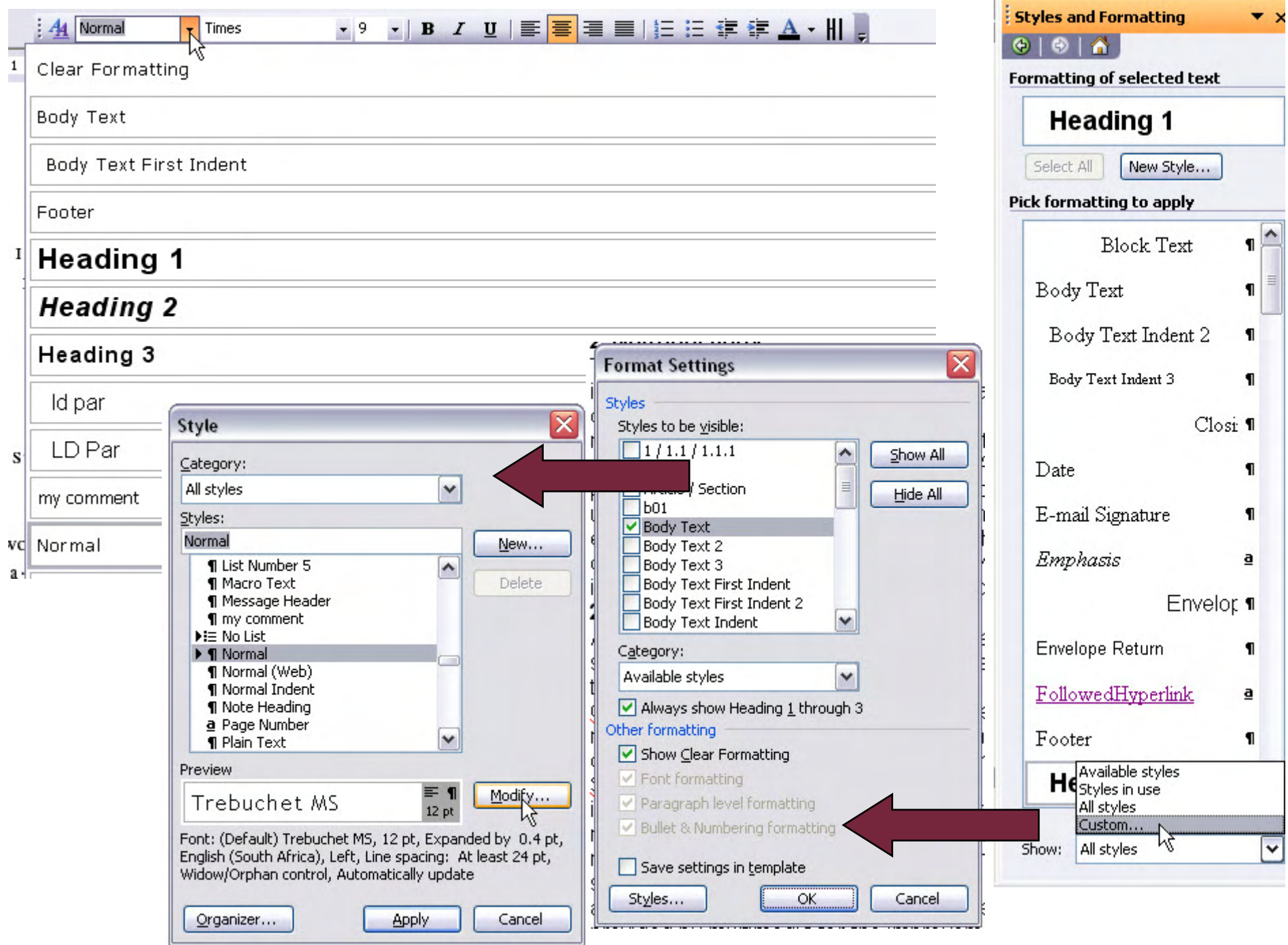

**STAR** 

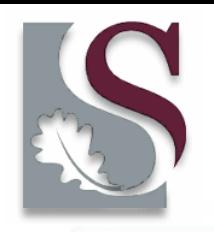

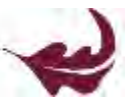

In Word, all documents are based on the Normal document template, NORMAL.DOT

Templates contain styles, formatting, perhaps a header or footer, plus even some text.

Document templates help to save time and prevent you from having to repeat routine tasks.

The Normal template has built-in styles that you can use, but it is more likely that you will wish to develop your own set of styles and save them as a template.

The easiest way to create a template is to save a document that has all the styles and formatting you want as a template: **File>Save As>Document Template**

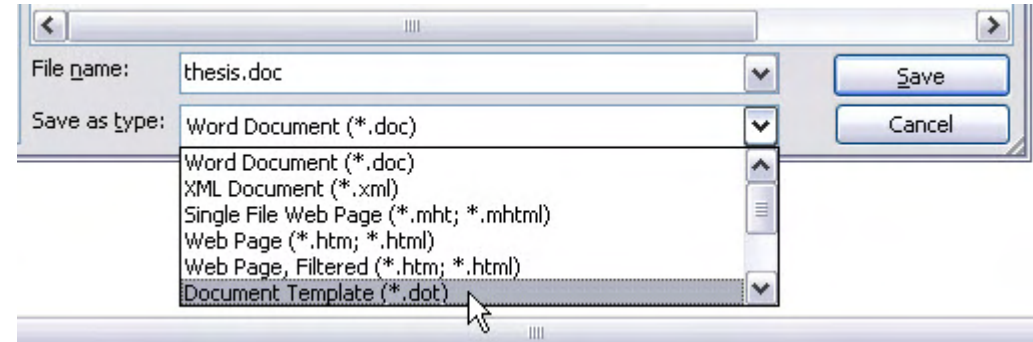

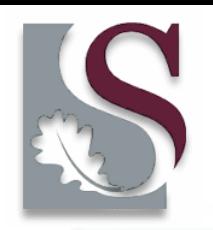

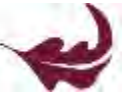

Documents are usually created with NORMAL.DOT (without you even knowing it!) but you change that by assigning or attaching a new template to a document. Here's how:

- **1** Open the document that needs a new template attached.
- **2** On the **Tools** menu, click Templates and Add-Ins.
- **3** Click the **Attach** button and select the template you want.
- **4** Optionally, select Automatically Update Document Styles.

Updating the styles means that your document's current styles are changed to reflect those of the new template, which is probably what you want.

**5** Click OK.

The styles stored in that template are now available to your document, and the document is now attached to the template.

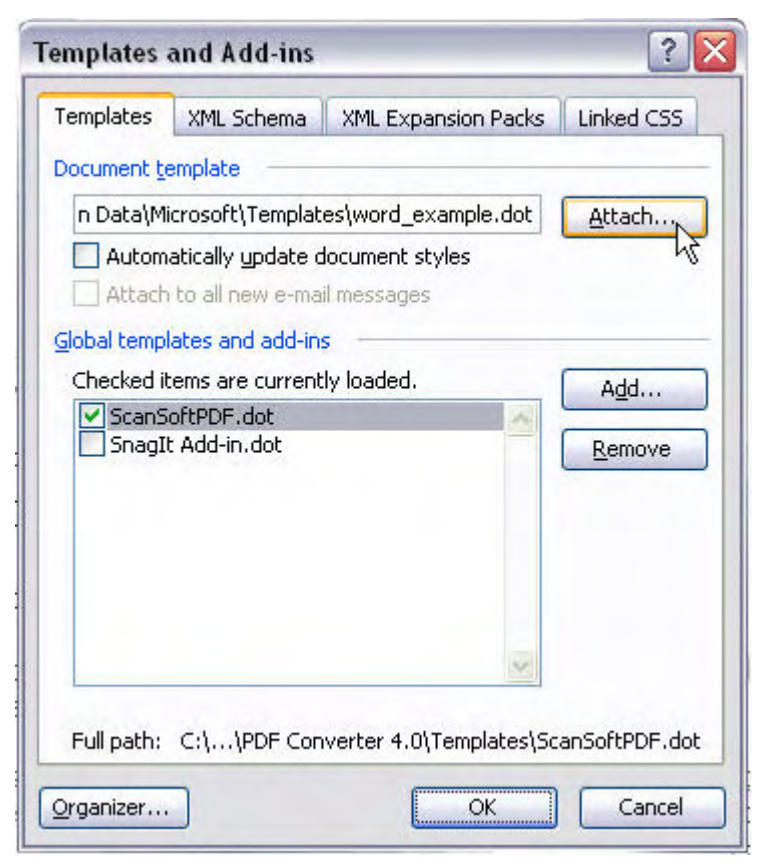

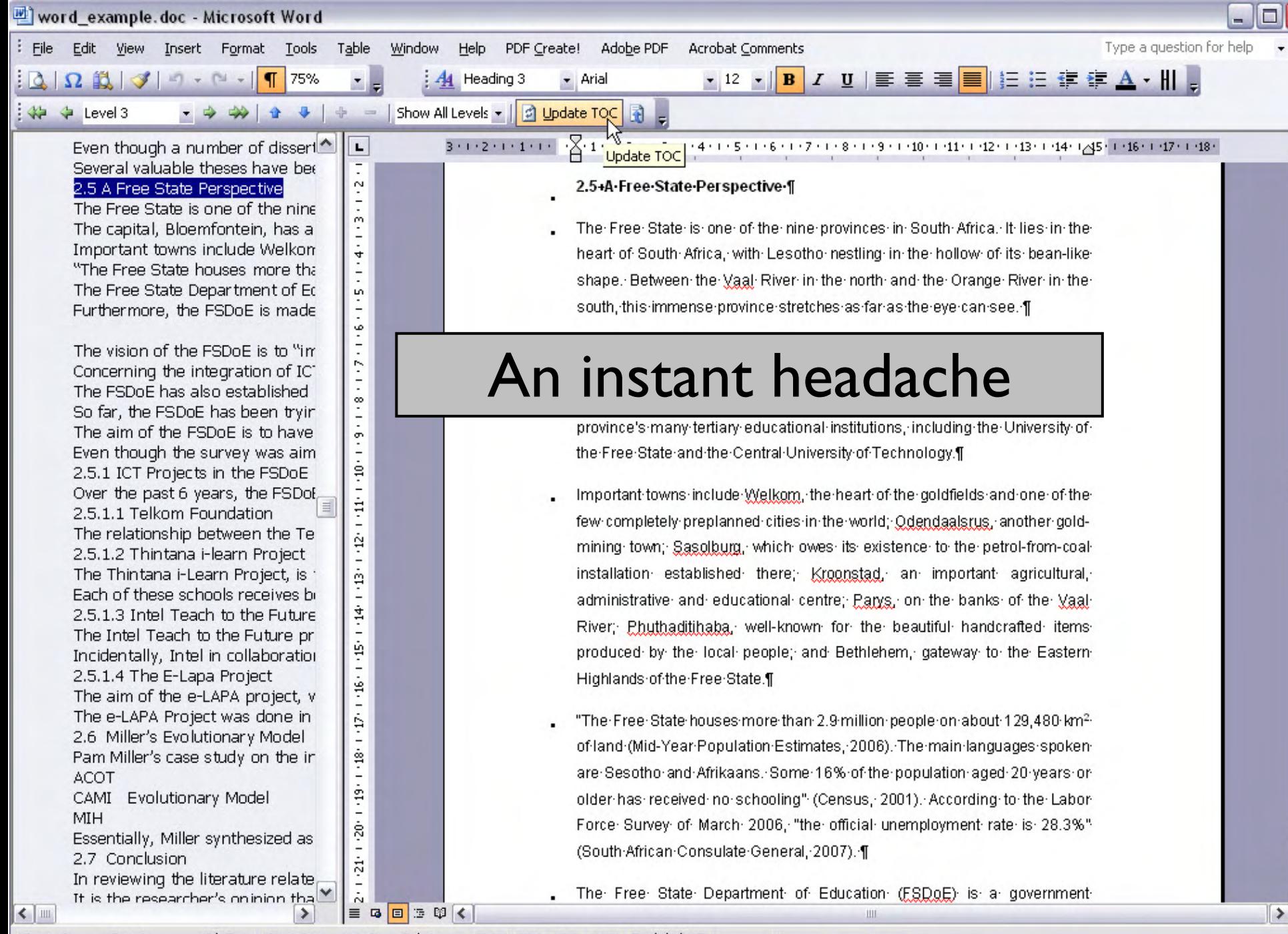

 $9/17$ At 4.8cm Col 1 REC TRK EXT OVR English (U.S. Page 9 Sec 1  $Ln<sub>3</sub>$ 

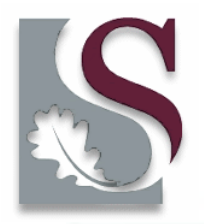

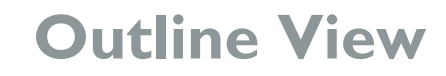

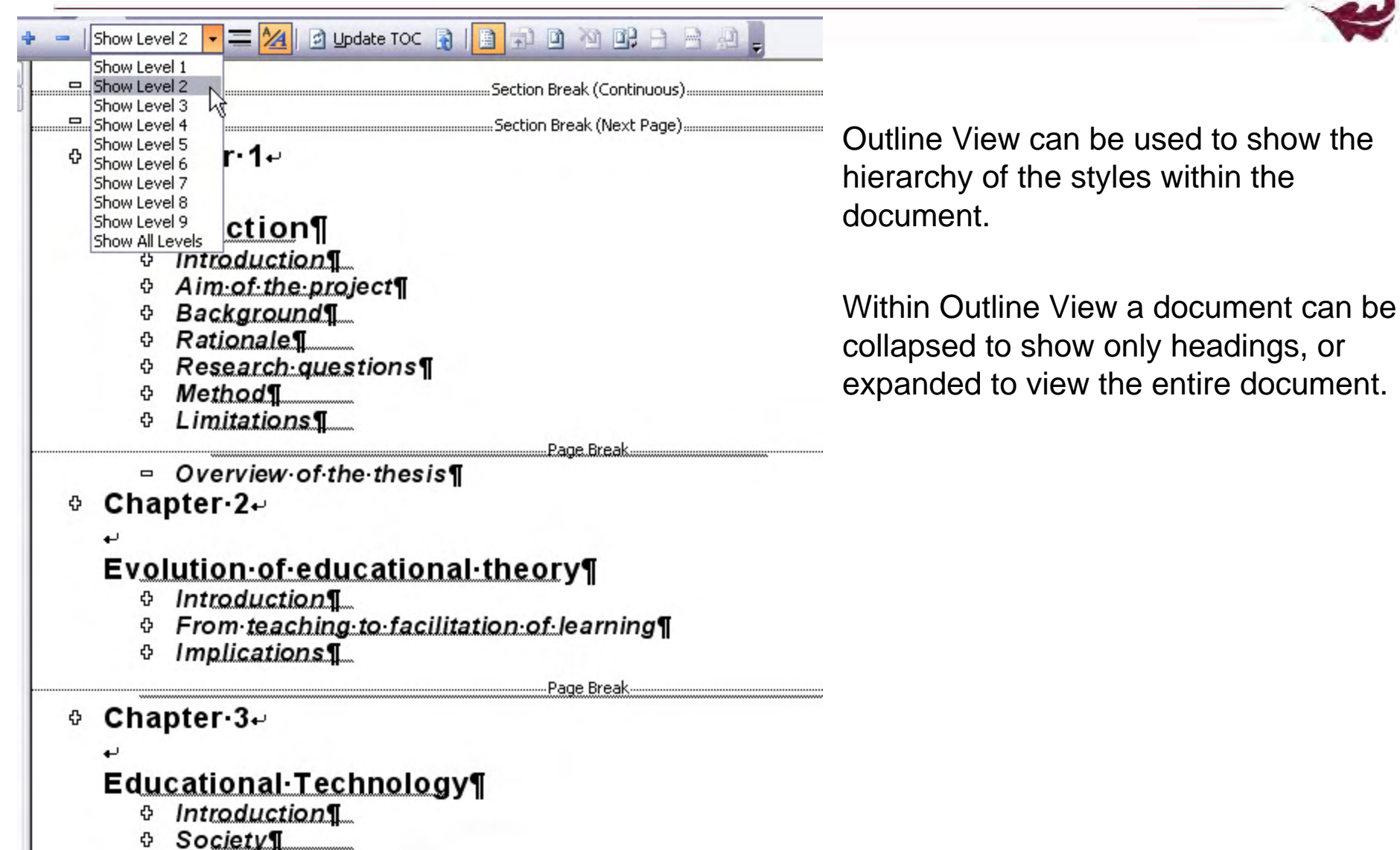

- Technology 1 ⊕
- Implications 1 ⊕

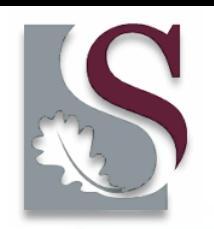

## **Footnotes & Endnotes**

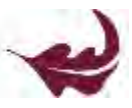

#### You know what these are. Insert them as illustrated:

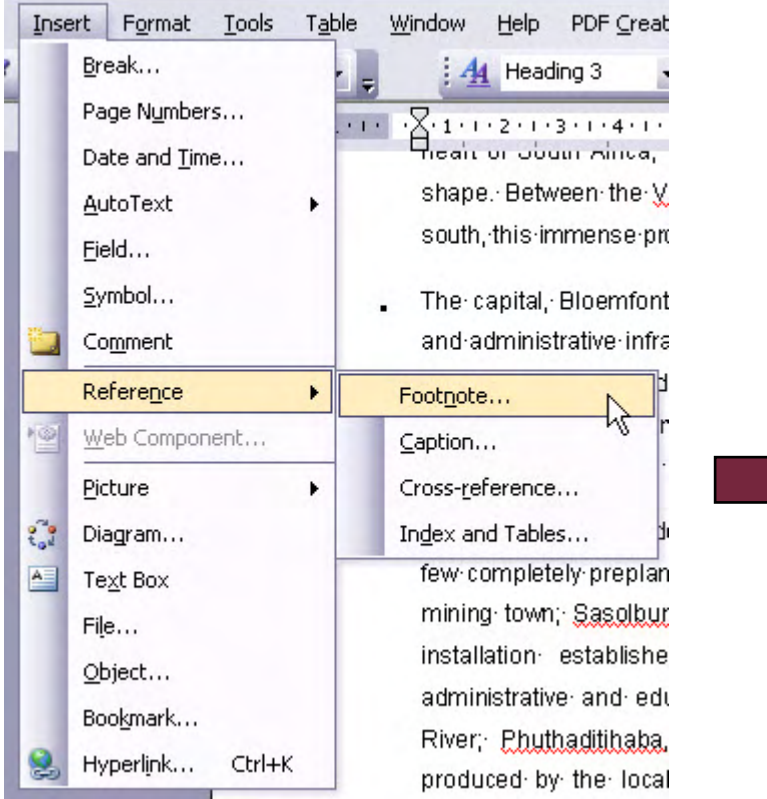

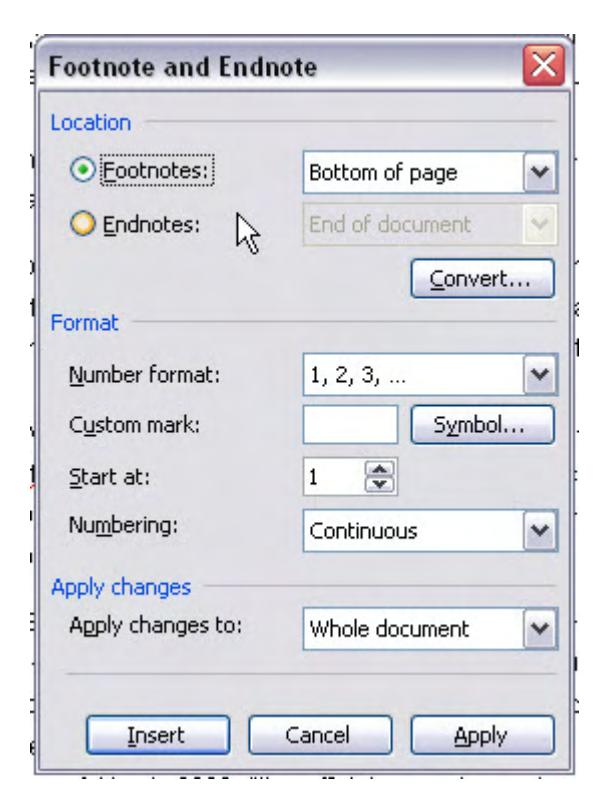

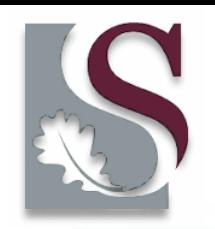

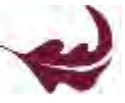

If styles have been applied to the headings in a document it is a simple process to automatically list the headings showing the corresponding page numbers. You can choose the levels you want included in your TOC.

Similarly, if you have used captions with figures, you can automatically create a list of figures with their corresponding page numbers.

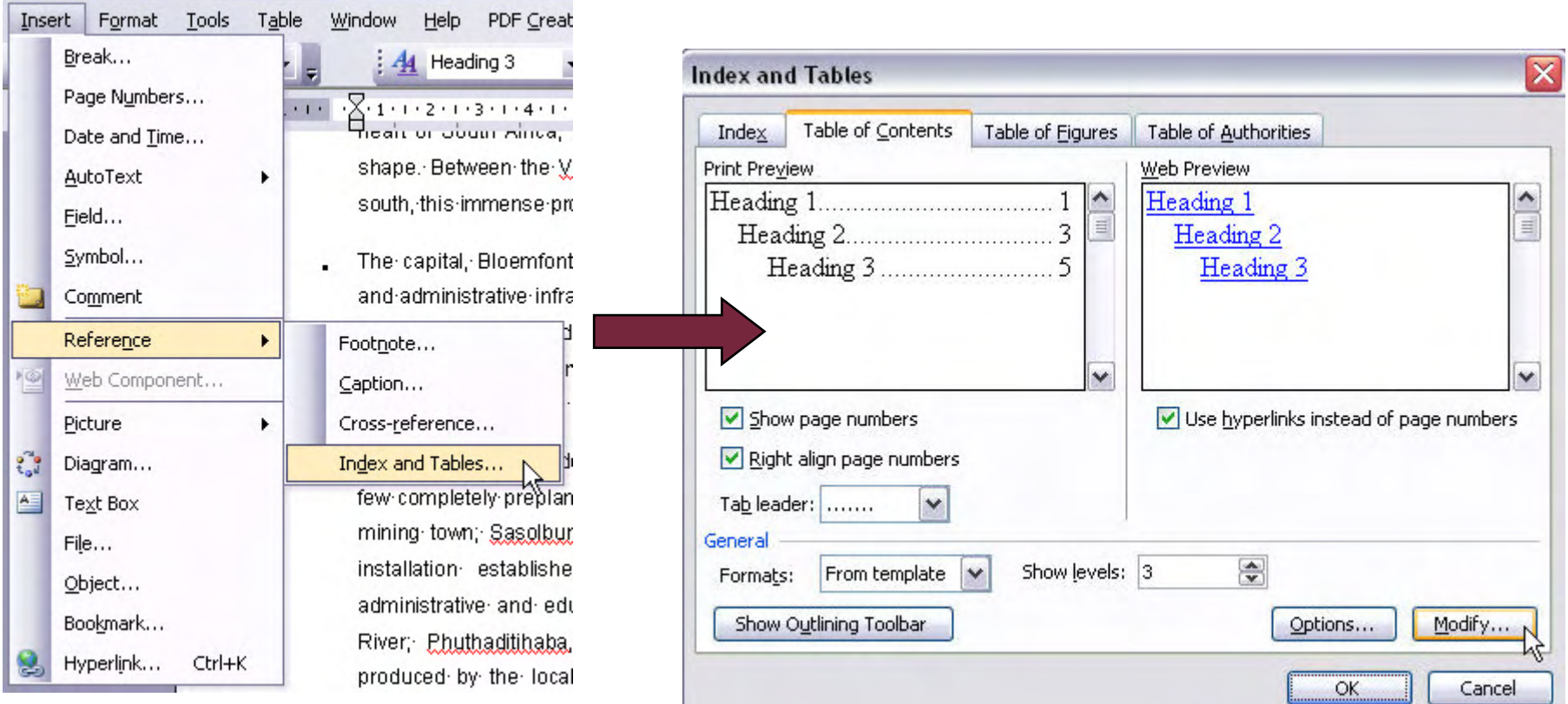

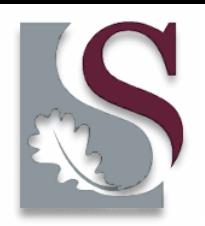

## **Table of Contents : modify style**

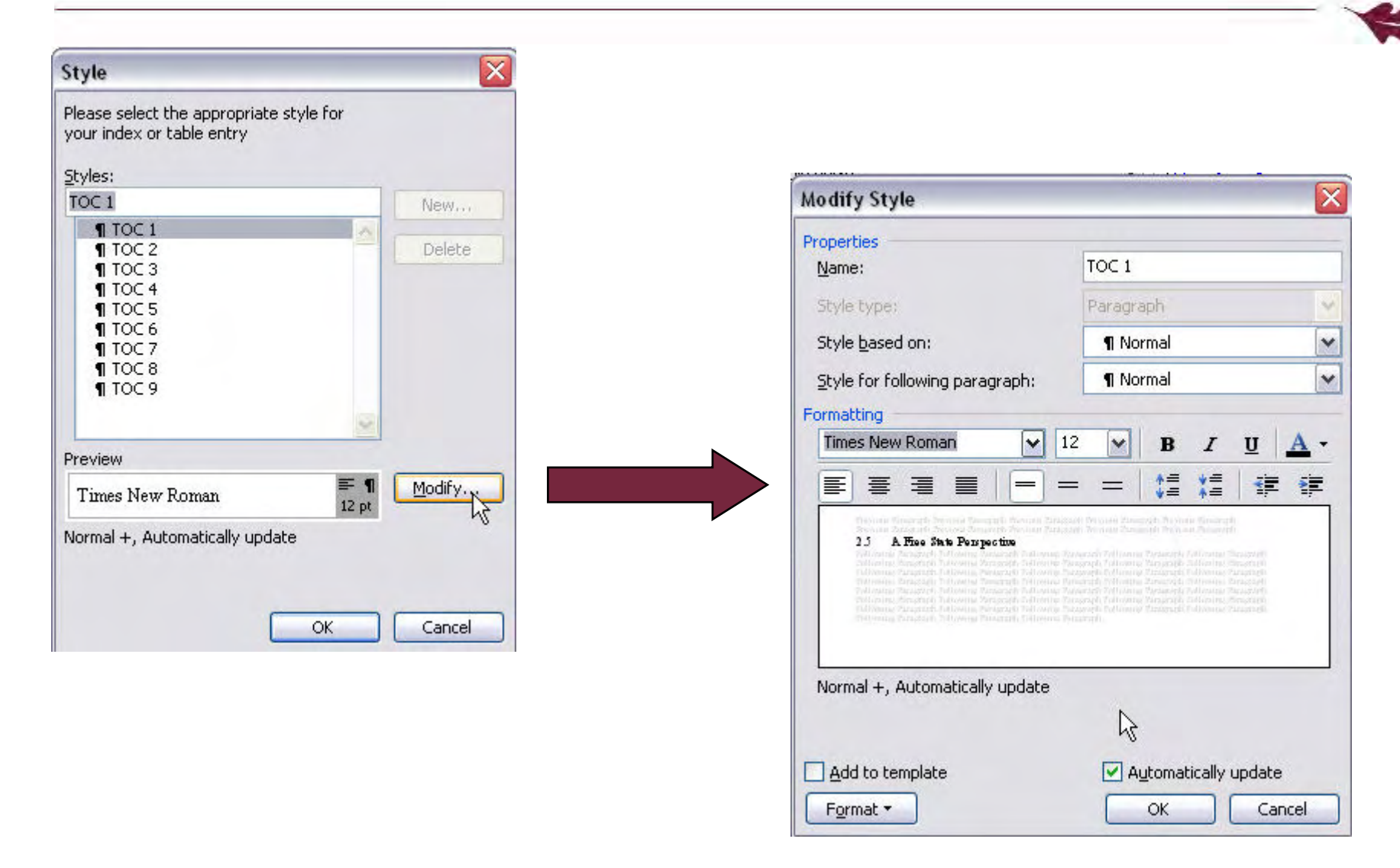

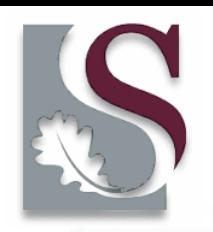

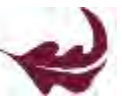

Captions can be added to a document so that items such as graphs, pictures and tables are automatically numbered.

As you add, remove or re-arrange the items the numbering is automatically adjusted. AutoCaption is useful for automatically adding captions to tables, pictures and so on as

you insert them.

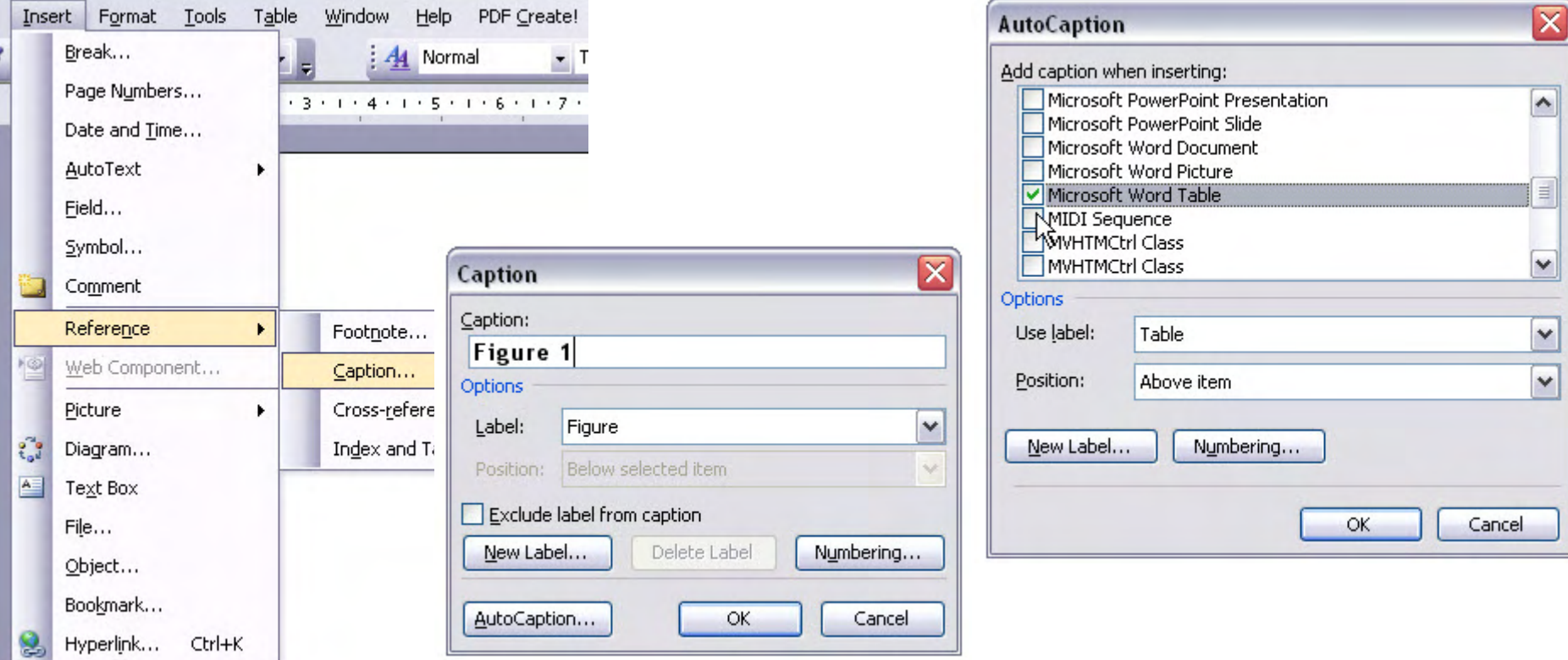

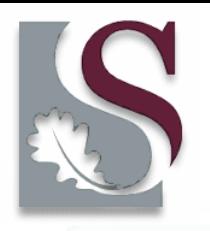

# **In closing**

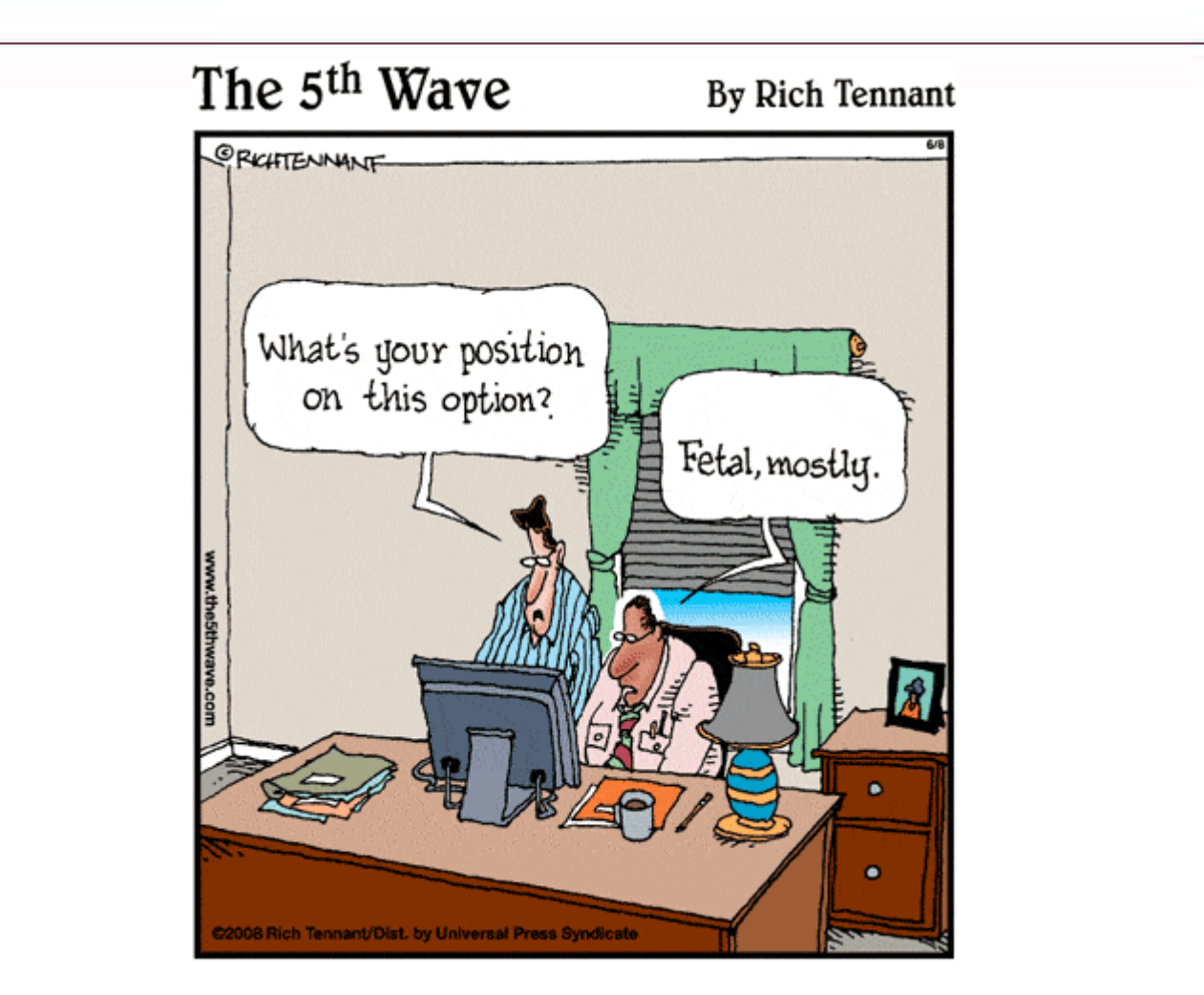

This only happens when you want to fix things at the end of the writing process.